$OPS235 - Lab 3$  [1003] Sample/suggested Answers/Notes

Investigation 1: Installing from a Live Disk

Step 14

service sshd start chkconfig sshd on

The first command starts the secure shell server (sshd) right away. The  $2<sup>nd</sup>$  command configures the system to start the secure shell server when it reboot the next time, or when the system change from other runlevels to runlevels 2, 3, 4, or 5.

Step 15

ifconfig eth0

This command assume that you have only one NIC on your system, as is the case for our VM. For system with multiple NICs, you may need to find out the device name for the NIC and use the appropriate device name with the ifconfig command to display the IP address assigned to it.

## Step 16

Suppose your VM has an IP of 192.168.122.110 and you have user "seneca" and "root" on your VM. Now if you logon to your Fedora host and issue the command "ssh 192.168.122.110", the outcome will depend on your login ID on the Fedora host.

Scenario 1: you login as "root" on Fedora host – the command "ssh 192.168.122.110" will try to login to your VM as root. In this case, when you get the password prompt, your need to supply the root password on your VM to login.

Scenario 2: you login as "seneca" on Fedora host – the command "ssh 192.168.122.110" will try to login to your VM as user "seneca". If this is the case, you need to supply the password for "seneca" user on your VM in order to login.

Investigation 3: Installation using Kickstart

Step 5

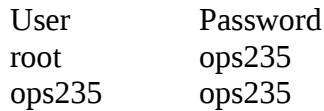

## Answers to the session "Preparing for the Quizzes"

- 1. Anaconda
- 2. type of installation: No questions asked during installation, software could be selected during installation, etc...

amount of software installed: total installation time, amount of disk space

- 3. Live CD installation
- 4. Kickstart installation. Minimal operator intervention
- 5. amount of software installed and installation method
- 6. Use update repository during installation
- 7. to have access to additional packages for installation
- 8. installation information. Created by the installation program called anaconda
- 9. virsh start <vm id> virsh shutdown <vm id>
- 10. ssh learnid@[ip of VM]
- 11. see the man pages for virsh, virt-manager, virt-install, vncviewer Libvirt is a C toolkit to interact with the virtualization capabilities of recent versions of Linux. (use the "rpm -qi libvirt" command to get the above description) libvirtd – virtualization daemon kvm – kernel based Virtual Machine